## **User Notes Mississippi Housing Tax Credit Point Layers 2021**

Using the Map Tool

1. Change the style of the base map

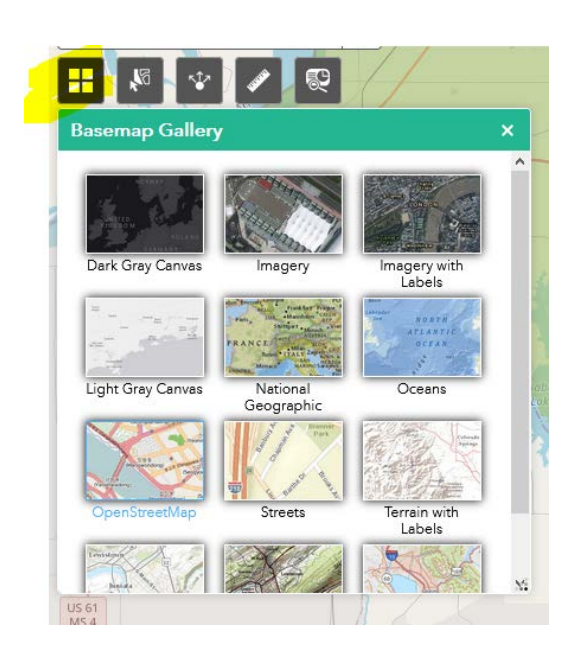

2. Export data to csv from one or more layers

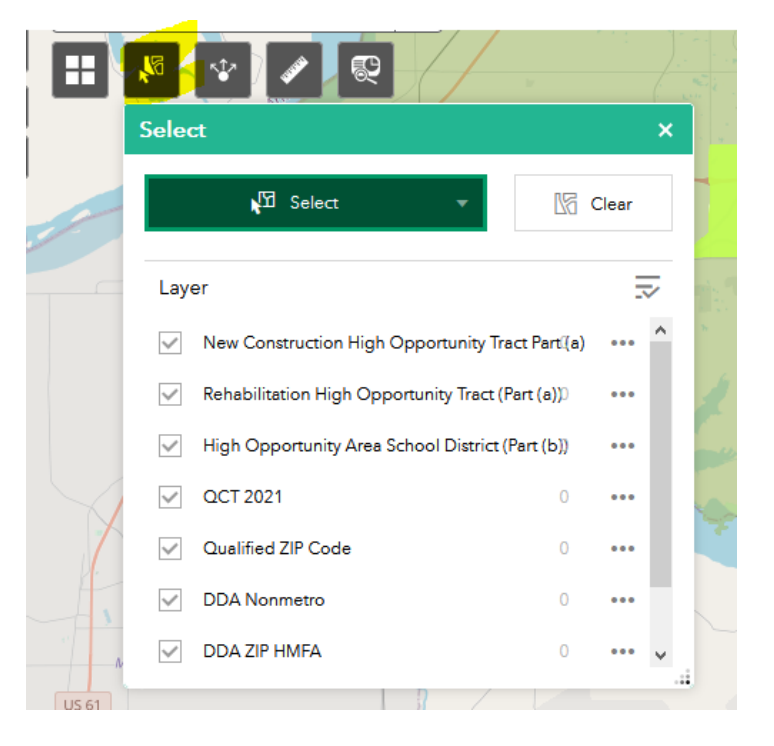

3. Share the map application

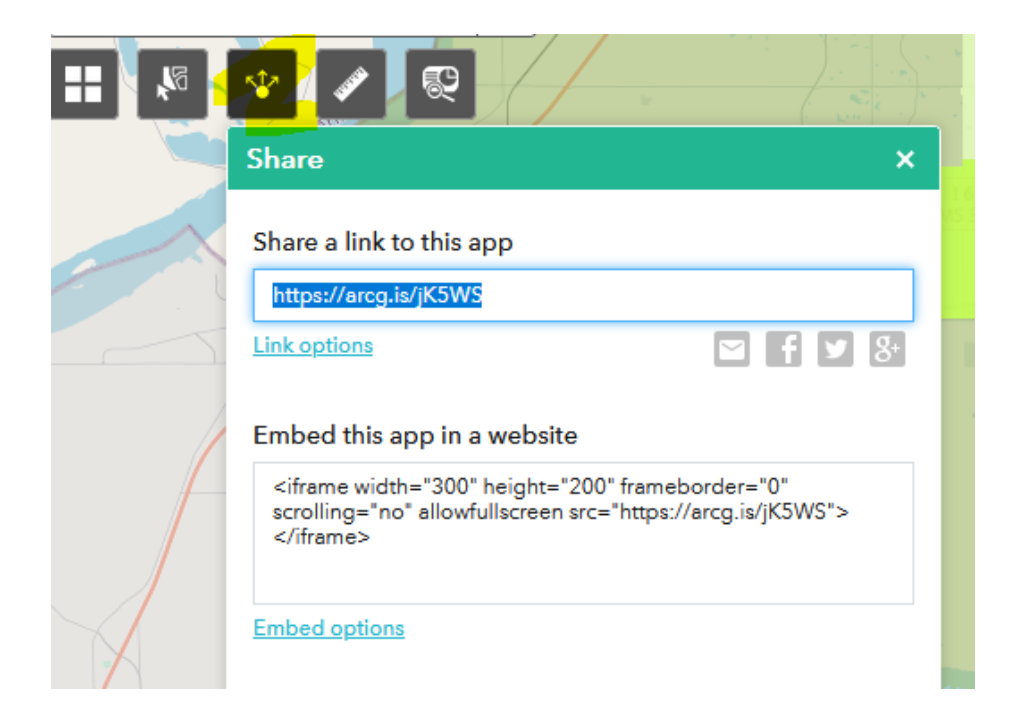

## 4. Measure distance or area

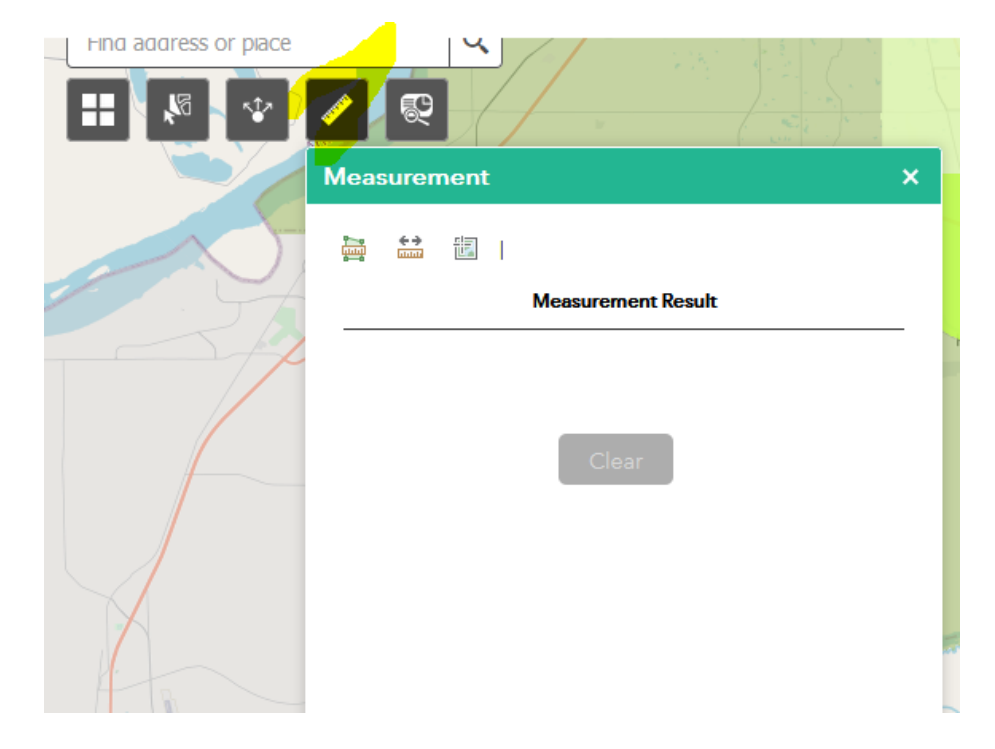

5. Report layers active for a given location

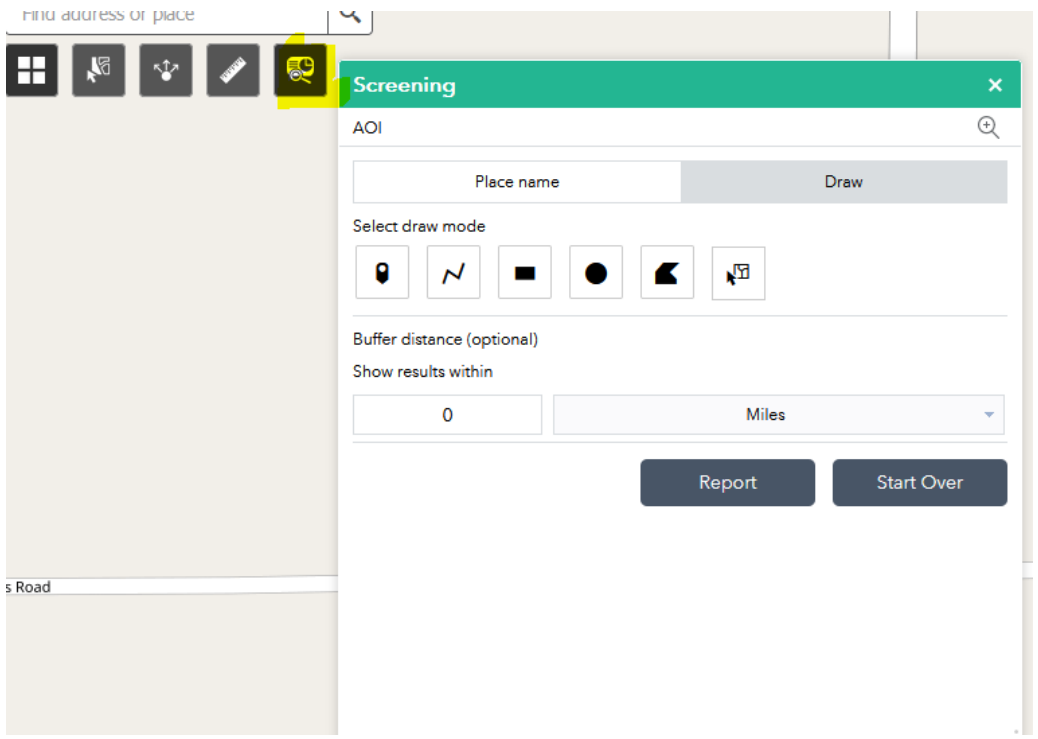

6. Display Legend or Layers (use this to turn layers on or off)

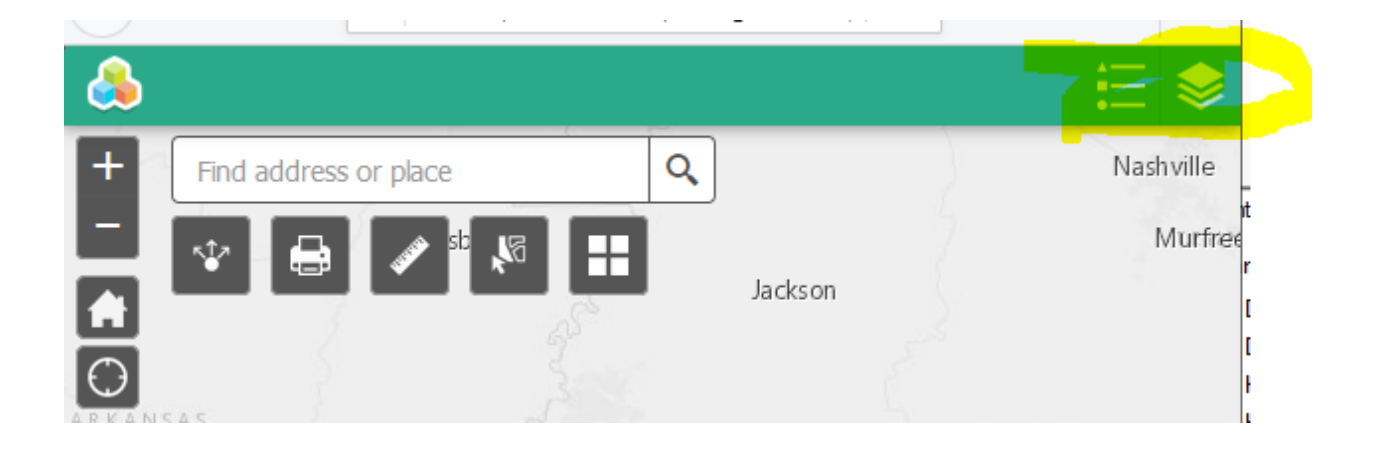